## **Engineering Mode**

For PD78X & RSSI

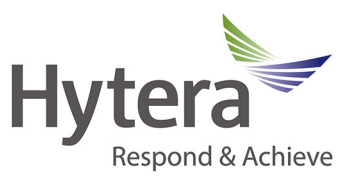

1. To enter "Engineering Mode" on the PD-78X terminal press the following buttons as show in FIG 1 in sequence, 1,2,3 and then press them once again. This needs to be done quickly.

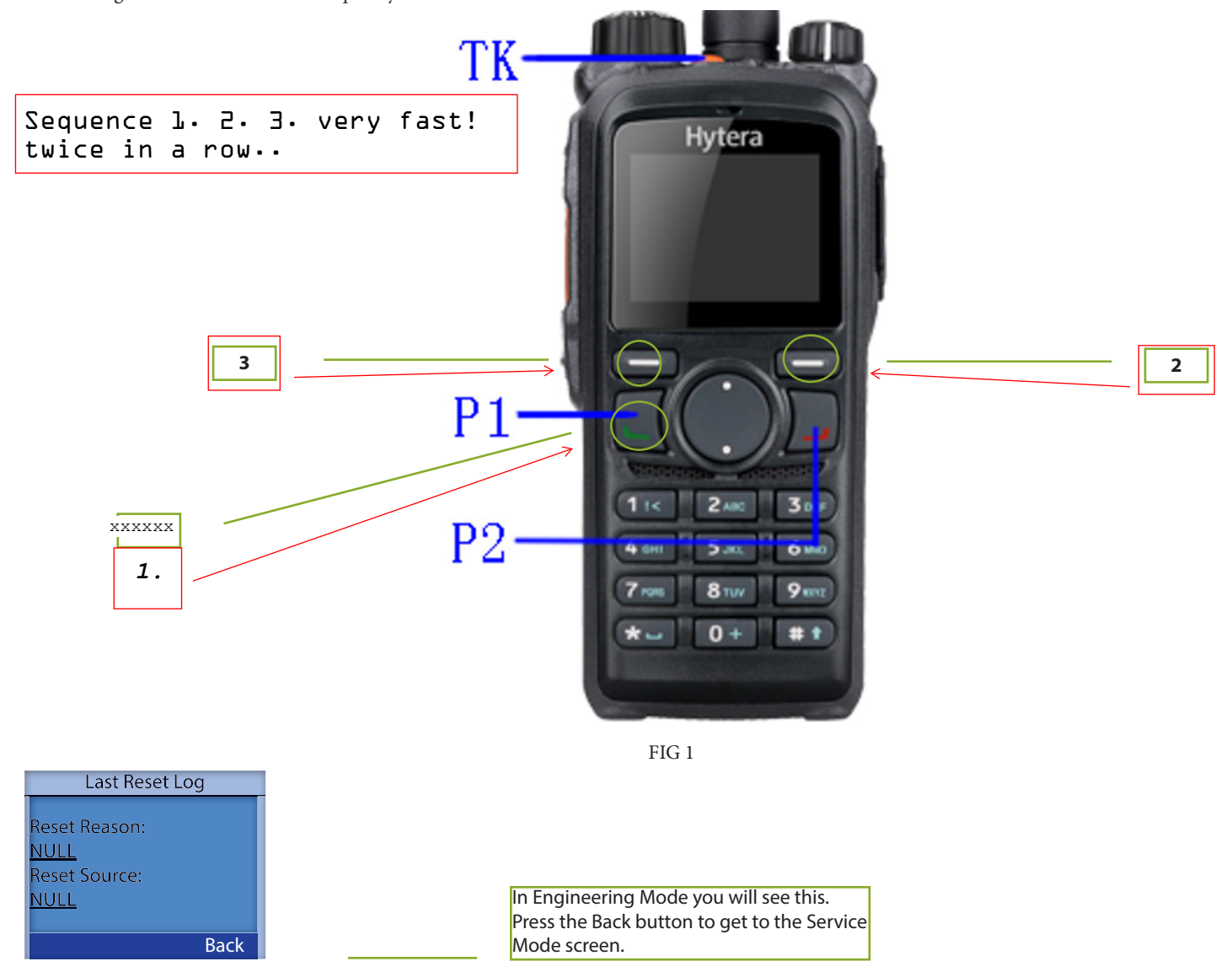

**If you are still having trouble with this please contact:**

PD78X&RSSI EngineeringMode 090514 **http: //**www.hytera.us **Email:** support@hytera.us

## **Hytera America**

**Address:** 3315 Commerce Parkway Miramar, Florida 33025, USA **Tel:** 800-845-1230 **Fax:** 954-846-1672

## **Engineering Mode**

For PD78X & RSSI

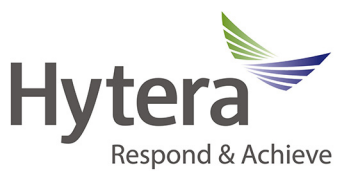

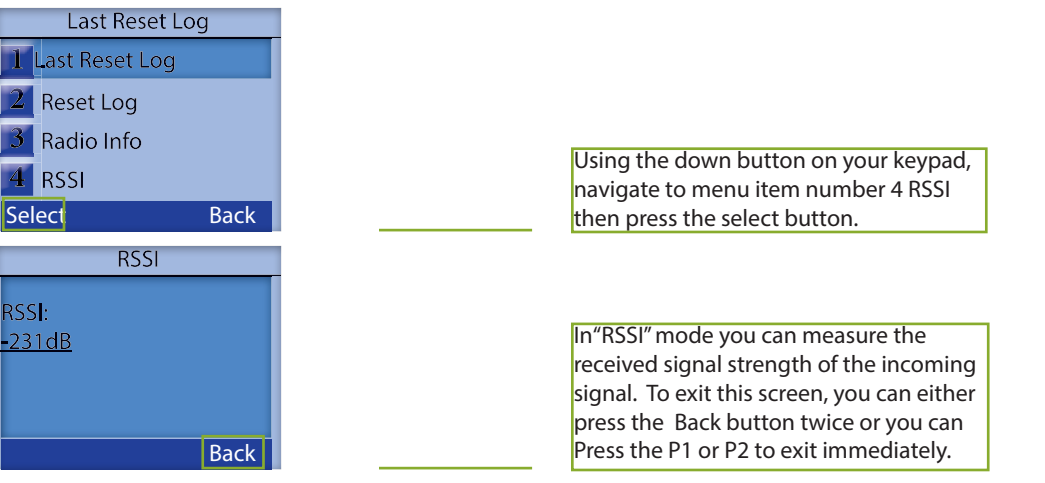

**If you are still having trouble with this please contact: Email:** support@hytera.us

PD78X&RSSI EngineeringMode 090514 **http: //**www.hytera.us

## **Hytera America**

**Address:** 3315 Commerce Parkway Miramar, Florida 33025, USA **Tel:** 800-845-1230 **Fax:** 954-846-1672